## **Pages User Guide Mac**

When somebody should go to the book stores, search introduction by shop, shelf by shelf, it is essentially problematic. This is why we provide the books compilations in this website. It will no question ease you to look guide **Pages User Guide Mac** as you such as.

By searching the title, publisher, or authors of guide you in reality want, you can discover them rapidly. In the house, workplace, or perhaps in your method can be every best area within net connections. If you target to download and install the Pages User Guide Mac, it is categorically simple then, in the past currently we extend the link to buy and create bargains to download and install Pages User Guide Mac thus simple!

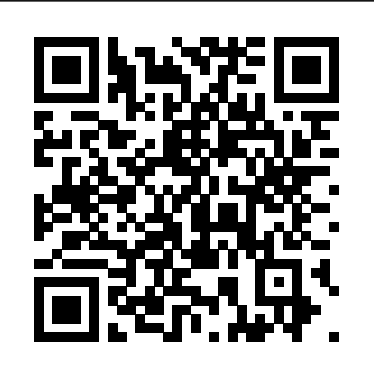

## manuals.info.apple.com **Pages User Guide for Mac - Apple Support**

Pages is a powerful word processor that lets you create stunning documents. You can even use Apple Pencil on your iPad to add comments and illustrations by hand. And with real-time collaboration, your team can work together, whether they're on Mac, iPad, or iPhone, or using a PC. In short, is there a reasonaby definitive Preview Manual or Users Guide? And if not, is there a simple and standardized way to convert the Preview Help files -- or in fact the Help files for any Apple application -- into a linearly paged PDF document?

## **Pages User Guide Mac**

To see the version of Pages

on your Mac, choose Pages > About Pages (from the Pages menu at the top of your screen). To browse this guide, click Table of Contents near the top of this page. You can also download the guide from Apple Books (where available). and Numbers, and is

## **Pages User Guide for Mac - Apple Support**

?Here's everything you need to know about Pages for Mac, straight from Apple. This definitive guide helps you create beautiful documents and interactive books with photos, galleries, charts, customizable shapes, and much more.

## **?Pages User Guide for Mac on Apple Books**

Pages Support. New in Pages for iOS and iPadOS. New in Pages for Mac. New in Pages for iCloud. Publish your book. Publish your book directly to Apple Books from Pages on your iPad, iPhone, Mac, or online at iCloud.com. Learn how to publish your book. New to create user guides, user ways to style text. ... User Guides. Pages for Mac. Pages and other types of technical for iPad. Pages for iPhone.

## **Pages - Official Apple Support**

Pages Explained. Pages is a word processing application developed by Apple. It is part of a productivity suite called iWork along with both Keynote recognised for its user-friendly, intuitive interface.

#### **A Beginner's Guide to Pages - Computer Skills Envato Tuts+**

Pages User Guide for iPad. Welcome. Pages basics. Intro to Pages. Word-processing or page layout? Intro to images, charts, and other objects. ... Use Apple Pencil with Pages. Create a document using VoiceOver. Add text. Select text and place the insertion point. Add and replace text. Copy and paste text.

## **Pages User Guide for iPad - Apple Support**

User Guide Template (Apple iWork Pages) Use these User Guide templates (iWork Pages) manuals, getting started guides documents.

## **User Guide Template (Apple iWork Pages) – Templates, Forms ...**

Pages: Pages at a glance, Create and open a document, Undo and redo changes, Quick Users Guide? And if not, is navigation, Customize the toolbar, Zoom a document or view Pages full screen

## **Pages for Mac User Guide, Pages for mac Help**

In this case you may want to load the Mac user guide on an iPad or iPhone. Mac: How to get the official Apple user guide for free. Click the following links to the free official user guides and ...

## **Mac: How to get the official Apple user guide for free ...**

Apple Macintosh Instruction Manuals (User Guides) As per reader requests, direct links to official Apple Macintosh instruction manuals in PDF format -- hosted by Apple's below as well as on the specs page for each G3 and newer Mac.. Not sure which Mac you need to locate?

### **Apple Mac Instruction Manuals (Mac User ... - EveryMac.com**

Pages is a powerful word processor that lets you create stunning documents. You can even use Apple Pencil on your iPad to add comments and illustrations by hand. And with real-time collaboration, your team can work together, whether they're on Mac, iPad, or iPhone, or using a PC.

## **Pages - Apple**

manuals.info.apple.com

## **manuals.info.apple.com**

In short, is there a reasonaby definitive Preview Manual or there a simple and standardized way to convert the Preview Help files -- or in fact the Help files for any Apple application -- into a linearly paged PDF document?

### **Preview manual or Users Guide? - Apple Community**

To get the most from Pages, consult these resources: User's Guide This guide (what you're reading now) describes the features of Pages and shows you how to use it. To see a full-color PDF file of this guide, choose Help > Pages User Guide. Chapter 1 of this guide describes the tools that are available in Pages, and Chapter 2

## own support site-- are provided **Pages User's Guide (Manual) - lincnet.org** The welcome page for the

Pages User Guide for Mac.

## **Pages User Guide for Mac - Apple Support**

Global Nav Open Menu Global no guarantee as to the... Nav Close Menu; Apple; Shopping Bag

## **Apple - Support - Manuals**

Apple Footer. This site contains user submitted content, comments and opinions and is for informational purposes only. Apple may provide or recommend responses as a possible solution based on the information provided; every potential issue may involve several factors not detailed in the conversations captured in an electronic forum and Apple can therefore provide no guarantee as to the ...

**Pages User's Guide (Manual) lincnet.org manuals.info.apple. com Pages - Official Apple Support**

Apple Footer. This site contains user submitted content, comments and opinions and is for informational purposes only. Apple may provide or recommend responses as a possible solution based on the information provided; every potential issue may involve several factors not detailed in the conversations captured in an electronic forum and Apple can therefore provide

## **Pages - Apple**

To see the version of Pages on your Mac, choose Pages > About Pages (from the Pages menu at the top of your screen). To browse this guide, click Table of Contents near the top of this page. You can also download the guide from Apple Books (where

## available). **Pages for Mac User Guide, Pages for mac Help**

User Guide Template (Apple iWork Pages) Use these User Guide templates (iWork Pages) to create user guides, user manuals, getting started guides and other types of technical documents.

The welcome page for the Pages User Guide for Mac. **Mac: How to get the official Apple user guide for free ...**

Apple Macintosh Instruction Manuals (User Guides) As per reader requests, direct links to official Apple Macintosh instruction manuals in PDF format -- hosted by Apple's own support site-- are provided below as well as on the specs page for each G3 and newer Mac.. Not sure which Mac you need to locate?

## **Pages User Guide Mac**

To see the version of Pages on your Mac, choose Pages > About Pages (from the Pages menu at the top of your screen). To browse this guide, click Table of Contents near the top of this page. You can also download the guide from Apple Books (where available).

## **Pages User Guide for Mac - Apple Support**

Here's everything you

need to know about Pages iPad. Welcome. Pages for Mac, straight from Apple. This definitive guide helps you create beautiful documents and interactive books with photos, galleries, charts, customizable shapes, and much more.

## **Pages User Guide for Mac on Apple Books**

Pages Support. New in Pages for iOS and iPadOS. **Pages User Guide for** New in Pages for Mac. New in Pages for iCloud. Publish your book. Publish your book directly to Apple Books from Pages on your iPad, iPhone, Mac, or online at iCloud.com. Learn how to publish your book. New ways to style text. ... User Guides. Pages for Mac. Pages for iPad. Pages for iPhone.

## **Pages - Official Apple Support**

a word processing application developed by Apple. It is part of a productivity suite called iWork along with both Keynote and Numbers, and is recognised for its user-friendly, intuitive interface.

## **A Beginner's Guide to Pages - Computer Skills Envato Tuts+**

Pages User Guide for

basics. Intro to Pages. Word-processing or page layout? Intro to images, charts, and other objects. ... Use Apple Pencil with Pages. Create a document using VoiceOver. Add text. Select text and place the insertion point. Add and replace text. Copy and paste text.

## **iPad - Apple Support**

User Guide Template (Apple iWork Pages) Use these User Guide templates (iWork Pages) to create user guides, user manuals, getting started guides and other types of technical documents.

## **User Guide Template (Apple iWork Pages) – Templates, Forms ...**

Pages Explained. Pages is document, Undo and redo Pages: Pages at a glance, Create and open a changes, Quick navigation, Customize the toolbar, Zoom a document or view Pages full screen

## **Pages for Mac User Guide, Pages for mac Help**

In this case you may want to load the Mac user guide on an iPad or iPhone. Mac: How to get the official Apple user guide for free. Click the

following links to the free Guide? And if not, is there informational purposes

## **Mac: How to get the official Apple user guide for free ...**

Apple Macintosh Instruction Manuals (User document? Guides) As per reader requests, direct links to official Apple Macintosh instruction manuals in PDF format -- hosted by Apple's own support site-- are provided below as well as on the specs page for each G3 and newer Mac.. Not sure which Mac you need to locate?

## **Apple Mac Instruction Manuals (Mac User ... - EveryMac.com**

Pages is a powerful word processor that lets you create stunning documents. You can even **Pages User's Guide** use Apple Pencil on your iPad to add comments and The welcome page for the illustrations by hand. And Pages User Guide for with real-time collaboration, your team can work together, whether they' re on Mac, - **Apple Support** iPad, or iPhone, or using a Global Nav Open Menu PC.

## **Pages - Apple**

manuals.info.apple.com

## **manuals.info.apple.com**

In short, is there a reasonaby definitive Preview Manual or Users

official user guides and ... a simple and standardized only. Apple may provide way to convert the Preview Help files -- or in as a possible solution fact the Help files for any based on the information Apple application -- into a provided; every potential

linearly paged PDF

## **Preview manual or Users** an electronic forum and **Guide? - Apple Community**

To get the most from Pages, consult these resources: User's Guide This guide (what you're Pages: Pages at a glance, reading now) describes the features of Pages and document, Undo and redo shows you how to use it. To see a full-color PDF file of this guide, choose Help > Pages User Guide. or view Pages full screen Chapter 1 of this guide describes the tools that are available in Pages, and Chapter 2

# **(Manual) - lincnet.org** Mac.

## **Pages User Guide for Mac**

Global Nav Close Menu; Apple; Shopping Bag

## **Apple - Support - Manuals**

Apple Footer. This site contains user submitted content, comments and opinions and is for

or recommend responses issue may involve several factors not detailed in the conversations captured in Apple can therefore provide no guarantee as to the ...

Create and open a changes, Quick navigation, Customize the toolbar, Zoom a document **Preview manual or Users Guide? - Apple Community**

## **Apple - Support - Manuals**

Pages User Guide for iPad. Welcome. Pages basics. Intro to Pages. Word-processing or page layout? Intro to images, charts, and other objects. ... Use Apple Pencil with Pages. Create a document using VoiceOver. Add text. Select text and place the insertion point. Add and replace text. Copy and paste text. **Pages User Guide for**

**iPad - Apple Support** Pages Support. New in Pages for iOS and iPadOS. New in Pages for Mac. New in Pages for iCloud. Publish your book. Publish your book want to load the Mac directly to Apple Books from Pages on your iPad, iPhone, Mac, or online at iCloud.com. Learn how to publish your book. New ways to to the free official user style text. ... User Guides. Pages for Mac. Pages for iPad. Pages for iPhone.

**User Guide Template (Apple iWork Pages) – Templates, Forms ... Apple Mac Instruction Manuals (Mac User ... - EveryMac.com** Global Nav Open Menu Global Nav Close Menu; Apple; Shopping Bag **A Beginner's Guide to Pages - Computer Skills Envato Tuts+**

## **Pages User Guide for Mac on Apple Books**

To get the most from Pages, consult these resources: User's Guide This guide (what you're reading now) describes the features of Pages and shows you how to use it. To see a full-color PDF file of this guide, choose

Help > Pages User Guide. Chapter 1 of this guide describes the tools that are available in Pages, and Chapter 2 In this case you may user guide on an iPad or iPhone. Mac: How to get the official Apple user guide for free. Click the following links guides and ...

Here's everything you need to know about Pages for Mac, straight from Apple. This definitive guide helps you create beautiful documents and interactive books with photos, galleries, charts, customizable shapes, and much more.

## **Pages User Guide Mac**

Pages Explained. Pages is a word processing application developed by Apple. It is part of a productivity suite called iWork along with both Keynote and Numbers, and is recognised for its user-friendly, intuitive interface.